IBM Kenexa BrassRing on Cloud

# *IBM Kenexa BrassRing on Cloud Release Notes August 24, 2016*

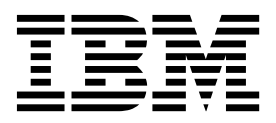

#### **Note**

Before you use this information and the product it supports, read the information in "Safety and environmental notices" on page x and "Notices" on page x.

This edition applies to the August 24, 2016 release of IBM Kenexa BrassRing on Cloud and to all subsequent releases and modifications until otherwise indicated in new editions.

#### **© Copyright IBM Corporation 2016.**

US Government Users Restricted Rights – Use, duplication or disclosure restricted by GSA ADP Schedule Contract with IBM Corp.

## <span id="page-2-0"></span>**Terms and conditions for product documentation**

Permissions for the use of these publications are granted subject to the following terms and conditions.

### **Applicability**

These terms and conditions are in addition to any terms of use for the IBM $^{\circ}$  website.

#### **Personal use**

You may reproduce these publications for your personal, noncommercial use provided that all proprietary notices are preserved. You may not distribute, display or make derivative work of these publications, or any portion thereof, without the express consent of IBM.

#### **Commercial use**

You may reproduce, distribute and display these publications solely within your enterprise provided that all proprietary notices are preserved. You may not make derivative works of these publications, or reproduce, distribute or display these publications or any portion thereof outside your enterprise, without the express consent of IBM.

#### **Rights**

Except as expressly granted in this permission, no other permissions, licenses or rights are granted, either express or implied, to the publications or any information, data, software or other intellectual property contained therein.

IBM reserves the right to withdraw the permissions granted herein whenever, in its discretion, the use of the publications is detrimental to its interest or, as determined by IBM, the above instructions are not being properly followed.

You may not download, export or re-export this information except in full compliance with all applicable laws and regulations, including all United States export laws and regulations.

IBM MAKES NO GUARANTEE ABOUT THE CONTENT OF THESE PUBLICATIONS. THE PUBLICATIONS ARE PROVIDED "AS-IS" AND WITHOUT WARRANTY OF ANY KIND, EITHER EXPRESSED OR IMPLIED, INCLUDING BUT NOT LIMITED TO IMPLIED WARRANTIES OF MERCHANTABILITY, NON-INFRINGEMENT, AND FITNESS FOR A PARTICULAR PURPOSE.

## **Contents**

#### **[Terms and conditions for product](#page-2-0) documentation [..........](#page-2-0) . [iii](#page-2-0)**

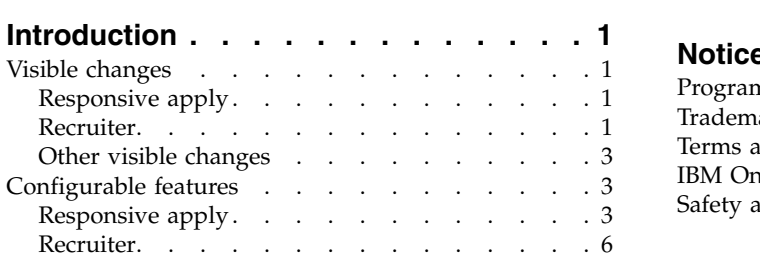

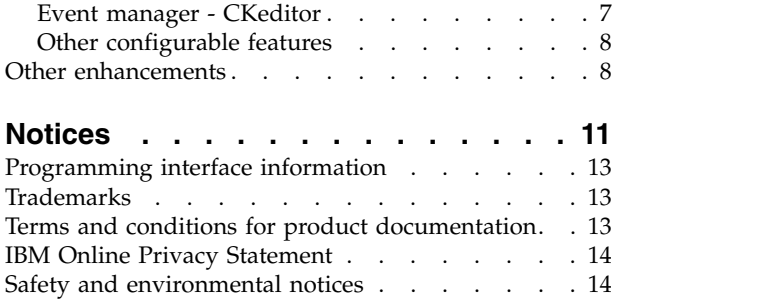

## <span id="page-5-0"></span>**Introduction**

This document presents changes, both visible and configurable, that are included in the August 24th release of IBM Kenexa BrassRing on Cloud.

Introduction

### **Visible changes**

The current release of IBM Kenexa® BrassRing® on Cloud includes the following visible changes. Visible changes alter the appearance or performance of the product without requiring any configuration. The changes are immediately visible or available to users.

### **Responsive apply**

This release does not includes any visible changes for BrassRing Responsive Apply in the BrassRing application.

### **Recruiter**

Several new BrassRing features are now available for Recruiter in the BrassRing application.

#### **Recruiter menu additions**

Recruiter action menu now includes access to the following existing BrassRing features.

v **Candidate** > **My Candidates** > **Select a candidate** > **Actions** > **Candidate > Remove from folder**

12

### Actions<sup>o</sup>

Send eLink Send Candidate Email Send Communication **Email Agency Contact Create Document** Post to Candidate portal **Add Notes Add Form Update HR Status** Move/Copy to Req

**Remove From Folder** 

Move/Copy to Folder

Add to CRM

- v **Candidate** > **My Candidates** > **Actions** > **Stack duplicates**
- v **Candidate** > **My Candidates** > **Actions** > **Erase candidate duplicates**

<span id="page-7-0"></span>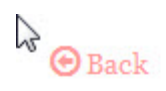

## Candidates in: My Cand

### Showing 1 To 50 of 2373

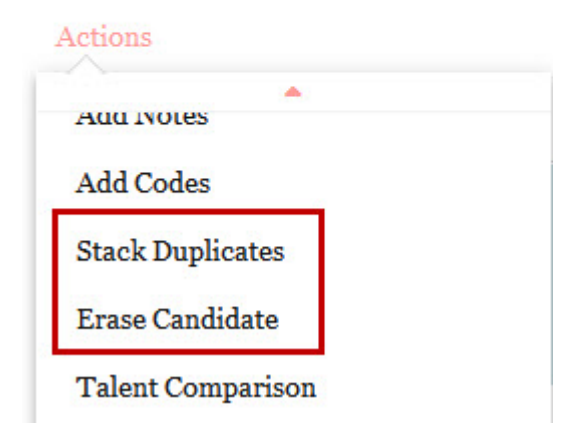

### **Other visible changes**

There are no other visible changes in this release.

### **Configurable features**

The current release of BrassRing includes the following configurable features. Configurable features must be configured or turned on to be visible and available to users.

### **Responsive apply**

Several new BrassRing features are available for Responsive Apply in the BrassRing application.

#### **Talent Gateway - Inactivity timeout**

During the application process, candidates often share confidential information. The Talent Gateway inactivity timeout feature protects logged-in candidate's sensitive information by detecting candidate inactivity during a job application session.

#### **Talent Gateway - Inactivity Timeout**

Talent Gateway administrators can now configure an inactivity timeout on responsive Talent Gateways. Logged-in candidates who begin a job application process and then become involved in other tasks, receive a timeout alert. The timeout alert advises the candidate that they must continue their application or be logged out. Candidates can click anywhere on the screen to close the alert and continue their application. If the candidate is logged out, their work is not saved and they must log in to continue their application.

For example, a candidate logs in to a responsive Talent Gateway and begins a job application. The inactivity timeout is set for 120 seconds. The candidate realizes they need to locate their updated resume and searches for it. When 30 seconds are left to the inactivity timeout period, and the inactivity timeout alert displays.

#### A Hey, are you there?

You are about to be signed out in 27 second(s) due to inactivity.

#### Stay signed in

Candidate clicks anywhere on the screen to continue the job application process. If the candidate takes no action, the candidate is logged out of the Talent Gateway and must log in to continue the job application process. Upon login, the candidate is returned to the candidate zone.

#### **How do clients get this feature?:**

The **Inactivity timeout** feature is controlled by a BrassRing Workbench Talent Gateway setting.

#### **About this task**

**Note:** Users must have the **Self Service Tier 1** privilege to edit the Talent Gateway **Format** settings (date, name, address).

#### **Procedure**

- 1. In Workbench, browse to **Tools** > **Talent Gateways**. The Talent Gateway Administration page opens.
- 2. Check the check box next to your responsive Talent Gateway.
- 3. Select the **text customization** icon for your Talent Gateway.
- 4. Browse to the **Inactivity Timeout** tab.

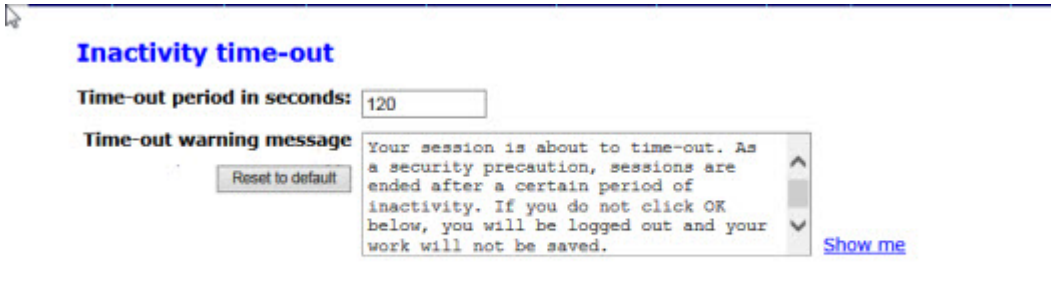

- 5. Complete the **Time-out period in seconds**. Range is 60 86400 seconds.
- 6. Complete the **Time-out warning message** text.
- 7. Select **Save**.

#### **Calendar controls - date format customization**

Date format customization is now available on responsive Talent Gateways.

#### **Calendar Controls - Date format customization**

Talent Gateway administrators can now configure date format customizations on their responsive Talent Gateways. When date customization is configured, candidates can now view the customized date formats on the following pages:

• Advanced Search

- Normal post date
- Post date between range
- Responsive GQs for date configured questions

When a candidate views a customized date format field, the field displays the correct date format in hint text that needs to be entered. If a candidate enters an incorrect format, the system prompts the candidate to enter the date in the correct format.

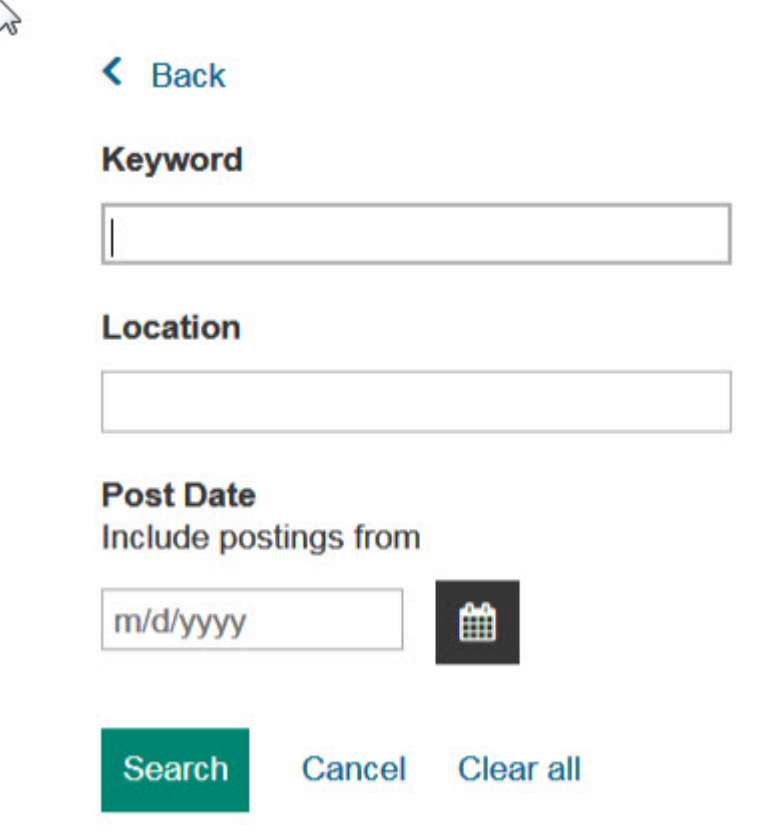

#### **How do clients get this feature?:**

The calendar control date format customization feature is controlled by a BrassRing Workbench Talent Gateway setting.

#### **About this task**

**Note:** Users must have the **Self Service Tier 1** privilege to edit the Talent Gateway **Format** settings (date, name, address).

#### **Procedure**

- 1. In Workbench, browse to **Tools** > **Talent Gateways**. The Talent Gateway Administration page opens.
- 2. Check the check box next to your responsive Talent Gateway.
- 3. Select the **Format: date, name, address** control.

<span id="page-10-0"></span>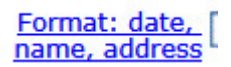

The **Format: date, name, address** dialog opens.

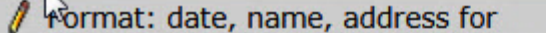

#### **Client ID: 11730 Site ID: 7059**

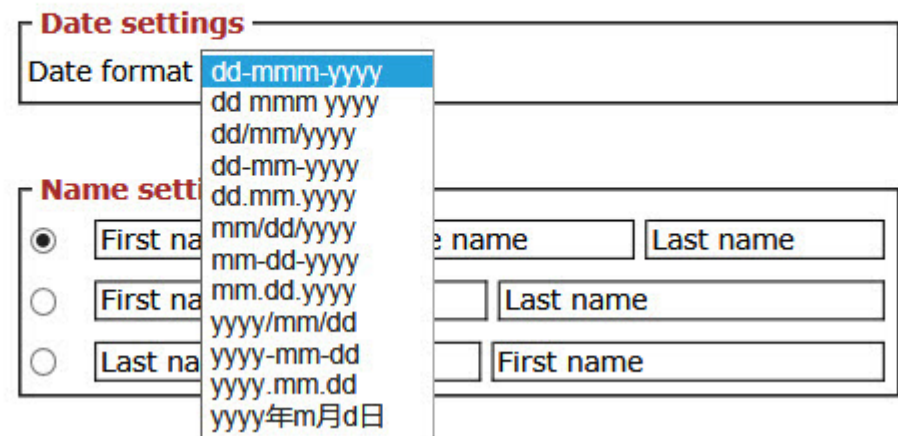

- 4. Select the down arrow on the **Date Settings** control and select your format.
- 5. Select **Save**.

### **Recruiter**

Several new BrassRing features are available for Recruiter in the BrassRing application.

#### **Req subsidiary forms - user name differentiator**

Clients who have large numbers of multiple system users with the same name can use the **user name differentiator** to distinguish system users with the same name. When configured, the user name differentiator displays the second configured value in parentheses (either the Employee ID or the Phone number) to distinguish system users who have the same name. BrassRing users can now view the user name differentiator in all req subsidiary form approval work flows. Previously, when the **user name differentiator** was configured, BrassRing users could view the user name differentiator values only in the forms grid, View, Edit, and eLink work flows.

**Note:** This feature is available for non-responsive and responsive req subsidiary forms.

#### **Req Subsidiary Forms - user name Differentiator**

The **user name differentiator** can be configured as **None**, **Phone number**, or **employee ID (numeric value)**. Configuration choices display as shown.

• None displays the user name only

**Phone number** displays the user name and the phone number in parentheses (11112111) **Employee ID** displays the user name and the Employee ID numeric value (06599G)

**How do clients get this feature?:**

The **user name differentiator** feature is controlled by a BrassRing Workbench client setting.

#### <span id="page-11-0"></span>**About this task**

**Note:** Users must have the **Tech Service User** or **Super User** privilege to edit the Workbench client settings.

#### **Procedure**

- 1. In Workbench, select the client setting pencil icon or browse to **Admin** > **Manage Clients** > **Edit Client Settings**. The client setting dialog opens.
- 2. Scroll to the **user name differentiator** setting.
- 3. Select the down arrow and select an option in the drop-down menu: **None**, **Phone number**, or **Employee ID**.

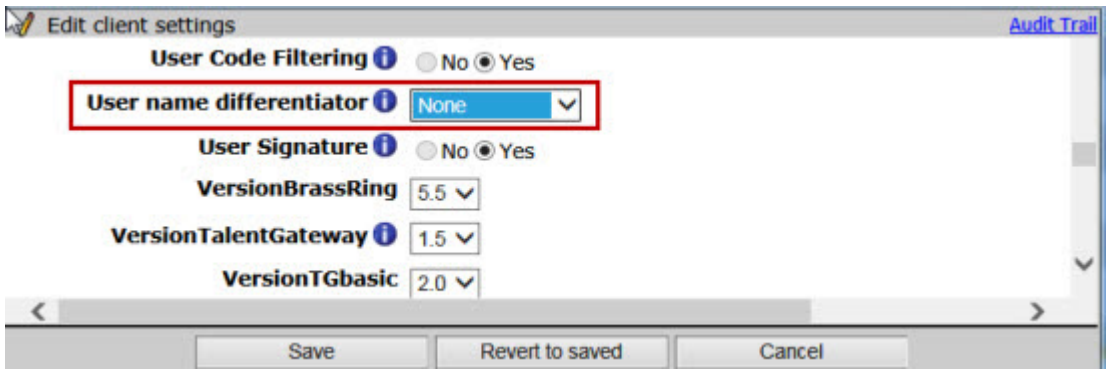

4. Select **Save.**

### **Event manager - CKeditor**

The CKeditor can now be configured in BrassRing Workbench.

When clients configure the CKeditor for **Event Manager**, the CKeditor is available for use in the following work flows:

- New/Edit Message Template
- New/Edit iCalendar configuration
- v Send Message page (from the Send Email action from all Candidate listing pages and Assessor listing pages)
- v Edit Invitation Message popup window (from the Send Invitation action from Candidate listing pages and from the New/Edit Event Sequence page)•
- Edit Confirmation Message popup window (from the Send Invitation action, from the New/Edit Event Sequence pages, and New/Edit Event pages)•
- Edit Reminder Message popup window (from the Send Invitation action, from the New/Edit Event Sequence page, and New/Edit Event pages).
- v Edit Assessor Invitation Message popup window (from the Send Invitation action from the Assessor Search page

There are no other changes for the CKeditor.

#### **How do clients get this feature?**

The CKeditor in Event Manager is controlled by a BrassRing Workbench client setting **Enable the CKeditor**. When clients enable the Workbench editor setting to **Yes** for the CKeditor, this setting overrides any other **Event Manager** editor settings.

#### <span id="page-12-0"></span>**About this task**

**Note:** Users must have the **Tech Service User** or **Super User** privilege to edit the Workbench client settings.

#### **Procedure**

- 1. In Workbench, select the client setting pencil icon or browse to **Admin** > **Manage Clients** > **Edit Client Settings**. The client setting dialog opens.
- 2. Scroll and select **Yes** for the **Enable CKeditor** to enable the CKeditor.

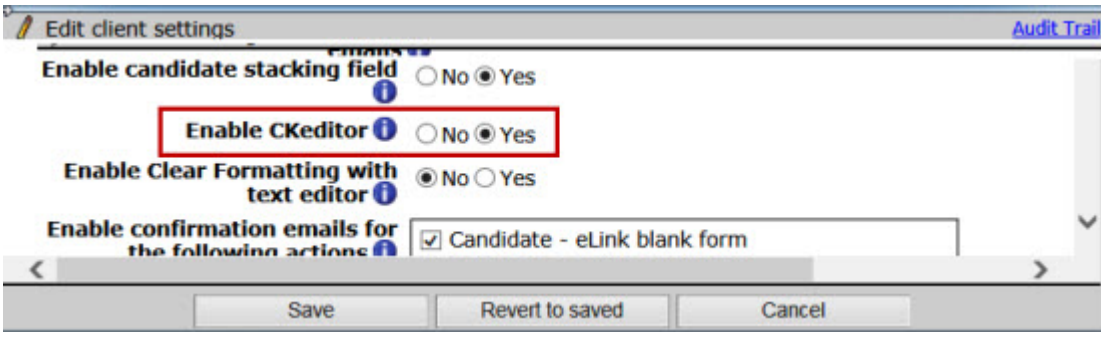

3. Select **Save**.

### **Other configurable features**

This release also supports other configurable features.

#### **J. Walter Thompson Inside (JWT) - Job Board Integration**

Clients can now use JWT, a job board aggregator, to post jobs from within IBM Kenexa BrassRing on Cloud application. When this feature is configured, clients can edit, repost, and delete posted jobs on the JWT job board. Contact your IBM Support Representative to enable this new feature.

### **Other enhancements**

This release includes other feature enhancements.

#### **Background Check Common Services Integration - Security enhancements**

Security enhancements have been added for the **Background Check Common Services Integration** system. These security enhancements support the communication between the service and the vendors. This security enhancement supports the most current Java version for the cipher suite that uses encryption/decryption messages for secure message transmission.

This feature is automatically available for all **Background Check Common Services Integration** and requires no configuration.

#### **Publish - Responsive Talent Gateways**

The following additions are now available to use when **Publishing.**.

#### v **Responsive Layout**

#### **Tools** > **Talent Gateways** > **Responsive Layout (Grid column)**

- Header and Footer Links (Section 1 Header/Footer)
- Fields (Standard and Custom) for the following sections:
	- Advanced Search fields (Search page Section 6)
	- Facet Filter fields (Search Results page/Jobs Listing Section 10)
	- Job Details fields (Job Details Section 16 and Section 17)
	- Location fields (Search page Section 5)
- Search Results fields (Search Results page / Job listing Section 14)
- v **Visual Branding Tool**

#### **Tools** > **Talent Gateways** > **Visual Branding Tool**

- Header main logo
- Background image

#### **Note:**

- 1. Responsive Talent Gateway now includes **Publish Lite** that copies fields and questions that might be missing in the target client. These items are listed in the Publish Report.
- 2. When the Publish job completes, the WB Admin (in the target client) must turn on **Enable Search & Output?** in Edit field attributes for Custom Req Fields that have Options. Turning on this setting makes the field and options visible in the Responsive Layout and when the Talent Gateway starts.

### <span id="page-15-0"></span>**Notices**

This information was developed for products and services offered in the US. This material might be available from IBM in other languages. However, you may be required to own a copy of the product or product version in that language in order to access it.

IBM may not offer the products, services, or features discussed in this document in other countries. Consult your local IBM representative for information on the products and services currently available in your area. Any reference to an IBM product, program, or service is not intended to state or imply that only that IBM product, program, or service may be used. Any functionally equivalent product, program, or service that does not infringe any IBM intellectual property right may be used instead. However, it is the user's responsibility to evaluate and verify the operation of any non-IBM product, program, or service.

IBM may have patents or pending patent applications covering subject matter described in this document. The furnishing of this document does not grant you any license to these patents. You can send license inquiries, in writing, to:

*IBM Director of Licensing IBM Corporation North Castle Drive, MD-NC119 Armonk, NY 10504-1785 US*

For license inquiries regarding double-byte character set (DBCS) information, contact the IBM Intellectual Property Department in your country or send inquiries, in writing, to:

*Intellectual Property Licensing Legal and Intellectual Property Law IBM Japan Ltd. 19-21, Nihonbashi-Hakozakicho, Chuo-ku Tokyo 103-8510, Japan*

INTERNATIONAL BUSINESS MACHINES CORPORATION PROVIDES THIS PUBLICATION "AS IS" WITHOUT WARRANTY OF ANY KIND, EITHER EXPRESS OR IMPLIED, INCLUDING, BUT NOT LIMITED TO, THE IMPLIED WARRANTIES OF NON-INFRINGEMENT, MERCHANTABILITY OR FITNESS FOR A PARTICULAR PURPOSE. Some jurisdictions do not allow disclaimer of express or implied warranties in certain transactions, therefore, this statement may not apply to you.

This information could include technical inaccuracies or typographical errors. Changes are periodically made to the information herein; these changes will be incorporated in new editions of the publication. IBM may make improvements and/or changes in the product(s) and/or the program(s) described in this publication at any time without notice.

Any references in this information to non-IBM websites are provided for convenience only and do not in any manner serve as an endorsement of those websites. The materials at those websites are not part of the materials for this IBM product and use of those websites is at your own risk.

IBM may use or distribute any of the information you provide in any way it believes appropriate without incurring any obligation to you.

Licensees of this program who wish to have information about it for the purpose of enabling: (i) the exchange of information between independently created programs and other programs (including this one) and (ii) the mutual use of the information which has been exchanged, should contact:

*IBM Director of Licensing IBM Corporation North Castle Drive, MD-NC119 Armonk, NY 10504-1785 US*

Such information may be available, subject to appropriate terms and conditions, including in some cases, payment of a fee.

The licensed program described in this document and all licensed material available for it are provided by IBM under terms of the IBM Customer Agreement, IBM International Program License Agreement or any equivalent agreement between us.

The performance data discussed herein is presented as derived under specific operating conditions. Actual results may vary.

The client examples cited are presented for illustrative purposes only. Actual performance results may vary depending on specific configurations and operating conditions.

The performance data and client examples cited are presented for illustrative purposes only. Actual performance results may vary depending on specific configurations and operating conditions.

Information concerning non-IBM products was obtained from the suppliers of those products, their published announcements or other publicly available sources. IBM has not tested those products and cannot confirm the accuracy of performance, compatibility or any other claims related to non-IBMproducts. Questions on the capabilities of non-IBM products should be addressed to the suppliers of those products.

Statements regarding IBM's future direction or intent are subject to change or withdrawal without notice, and represent goals and objectives only.

All IBM prices shown are IBM's suggested retail prices, are current and are subject to change without notice. Dealer prices may vary.

This information is for planning purposes only. The information herein is subject to change before the products described become available.

This information contains examples of data and reports used in daily business operations. To illustrate them as completely as possible, the examples include the names of individuals, companies, brands, and products. All of these names are fictitious and any similarity to actual people or business enterprises is entirely coincidental.

#### COPYRIGHT LICENSE:

This information contains sample application programs in source language, which illustrate programming techniques on various operating platforms. You may copy, modify, and distribute these sample programs in any form without payment to IBM, for the purposes of developing, using, marketing or distributing application programs conforming to the application programming interface for the operating platform for which the sample programs are written. These examples have not been thoroughly tested under all conditions. IBM, therefore, cannot guarantee or imply reliability, serviceability, or function of these programs. The sample programs are provided "AS IS", without warranty of any kind. IBM shall not be liable for any damages arising out of your use of the sample programs.

<span id="page-17-0"></span>Each copy or any portion of these sample programs or any derivative work must include a copyright notice as for © (your company name) (year).

Portions of this code are derived from IBM Corp. Sample Programs. © Copyright IBM Corp. \_enter the year or years\_.

### **Programming interface information**

### **Trademarks**

IBM, the IBM logo, and ibm.com are trademarks or registered trademarks of International Business Machines Corp., registered in many jurisdictions worldwide. Other product and service names might be trademarks of IBM or other companies. A current list of IBM trademarks is available on the web at "Copyright and trademark information" at [www.ibm.com/legal/copytrade.shtml.](http://www.ibm.com/legal/us/en/copytrade.shtml)

### **Terms and conditions for product documentation**

Permissions for the use of these publications are granted subject to the following terms and conditions.

#### **Applicability**

These terms and conditions are in addition to any terms of use for the IBM website.

#### **Personal use**

You may reproduce these publications for your personal, noncommercial use provided that all proprietary notices are preserved. You may not distribute, display or make derivative work of these publications, or any portion thereof, without the express consent of IBM.

#### **Commercial use**

You may reproduce, distribute and display these publications solely within your enterprise provided that all proprietary notices are preserved. You may not make derivative works of these publications, or reproduce, distribute or display these publications or any portion thereof outside your enterprise, without the express consent of IBM.

#### **Rights**

Except as expressly granted in this permission, no other permissions, licenses or rights are granted, either express or implied, to the publications or any information, data, software or other intellectual property contained therein.

IBM reserves the right to withdraw the permissions granted herein whenever, in its discretion, the use of the publications is detrimental to its interest or, as determined by IBM, the above instructions are not being properly followed.

You may not download, export or re-export this information except in full compliance with all applicable laws and regulations, including all United States export laws and regulations.

IBM MAKES NO GUARANTEE ABOUT THE CONTENT OF THESE PUBLICATIONS. THE PUBLICATIONS ARE PROVIDED "AS-IS" AND WITHOUT WARRANTY OF ANY KIND, EITHER EXPRESSED OR IMPLIED, INCLUDING BUT NOT LIMITED TO IMPLIED WARRANTIES OF MERCHANTABILITY, NON-INFRINGEMENT, AND FITNESS FOR A PARTICULAR PURPOSE.

<span id="page-18-0"></span>**IBM Online Privacy Statement**

**Safety and environmental notices**

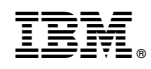

Printed in USA